# **Dell™ Vostro™ V130 Tietoja vaaroista**

Asennus- ja ominaisuustiedot

Näkymä edestä

VAARA: VAROITUS kertoo tilanteista, joihin saattaa liittyä omaisuusvahinkojen, loukkaantumisen tai kuoleman vaara.

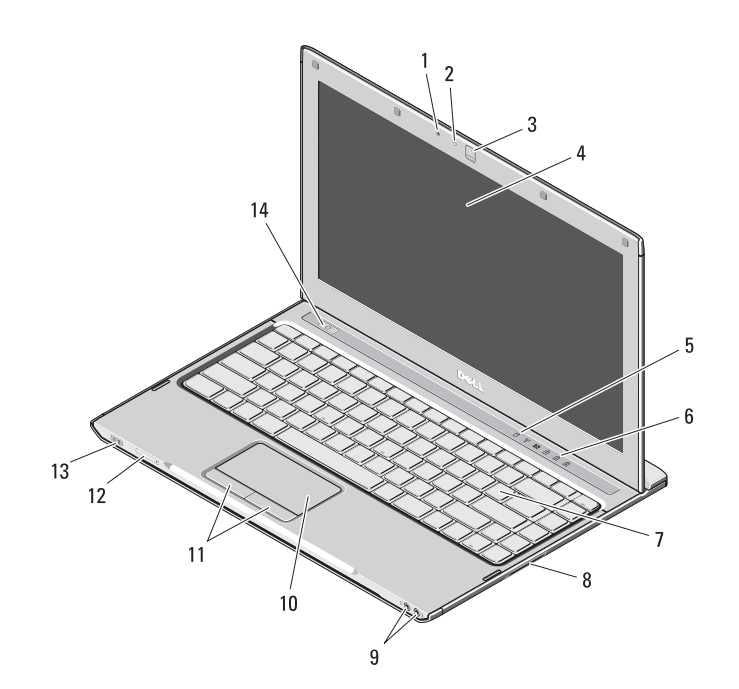

- mikrofoni
- Kameran tilavalo
- kamera
- näyttö
- laitteen tilailmaisimet
- näppäimistön tilailmaisimet
- näppäimistö
- Secure Digital (SD) -muistikortinlukija
- ääniliittimet (2)
- kosketuslevy
- kosketuslevyn painikkeet (2)
- SIM-korttipaikka (valinnainen)
- virran/akun tilailmaisimet
- virtapainike

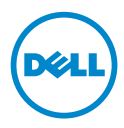

Syyskuu 2010

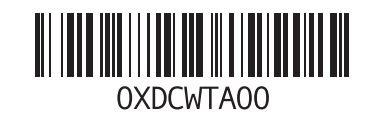

Näkymä takaa

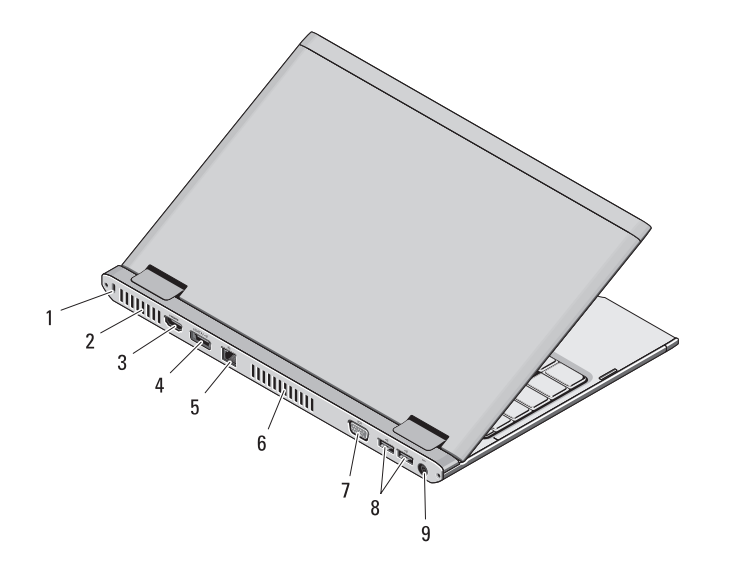

- riippulukkorengas
- tuuletusaukot
- HDMI-liitin
- eSATA/USB-liitin
- verkkoliitin
- tuuletusaukot
- videoliitin (VGA)
- USB 2.0 -liittimet (2)
- 9 vaihtovirtasovittimen liitin

VAARA: Älä peitä ilma-aukkoja, älä työnnä niihin esineitä äläkä anna pölyn kerääntyä niihin. Älä säilytä käynnissä olevaa Dell-tietokonetta ilmatiiviissä tilassa, kuten suljetussa salkussa. Jos ilman vaihtuminen estetään, tietokone voi vahingoittua tai voi syttyä tulipalo. Tietokone käynnistää tuulettimen, kun tietokone lämpenee. Tuulettimen ääni on normaalia, eikä merkitse tuulettimen tai tietokoneen ongelmaa.

#### Pika-asennus

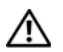

## VAARA: Ennen kuin teet mitään

tässä osiossa mainittuja toimia, lue tietokoneen mukana toimitetut turva llisuusohjeet. Lisätietoja parhaista käytännöistä on osoitteessa www.dell.com/regulatory\_compliance.

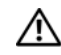

VAARA: Virtasovitin toimii sähköpistorasioissa maailmanlaajuisesti. Virtaliittimet ja virtajohdot vaihtelevat

kuitenkin maakohtaisesti. Yhteensopimattoman kaapelin käyttö tai kaapelin väärä kytkentä virtajohtoon tai sähköpistorasiaan voi aiheuttaa tulipalon tai laitteistovaurion.

VAROITUS: Kun irrotat verkkolaitteen johdon tietokoneesta, ota kiinni liittimestä, ei johdosta, ja vedä tiukasti, mutta kevyesti, jotta et vaurioita johtoa. Kun käärit verkkolaitteen kaapelia, seuraa verkkolaitteen liittimen kulmaa, jotta et vaurioita kaapelia.

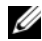

**HUOMAUTUS: Jotkin laitteet eivät** ehkä sisälly toimitukseen, jos et ole tilannut niitä.

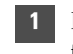

Kytke verkkolaite kannettavan tietokoneen verkkolaiteliittimeen ja pistorasiaan.

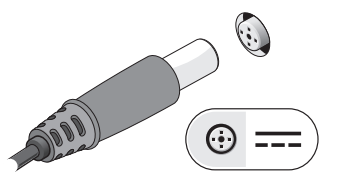

3 Kytke USB-laitteet, kuten hiiri tai näppäimistö (valinnainen).

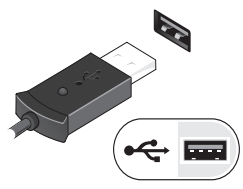

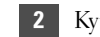

2 Kytke verkkokaapeli (valinnainen).

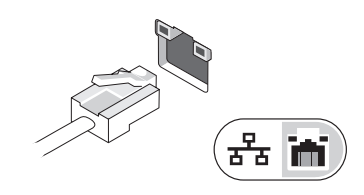

4 Avaa tietokoneen näyttö ja käynnistä tietokone painamalla virtapainiketta.

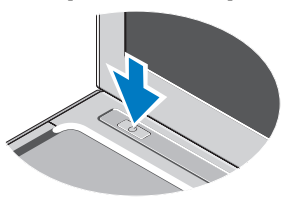

HUOMAUTUS: Tietokone on suositeltavaa kytkeä päälle ja sammuttaa ainakin Ø kerran ennen korttien asentamista tai tietokoneen liittämistä telakointiasemaan tai muuhun ulkoiseen laitteeseen, kuten tulostimeen.

### Tekniset tiedot

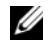

 $\mathscr{U}$  HUOMAUTUS: Tuotteet saattavat vaihdella alueen mukaan. Saat lisätietoja tietokoneen kokoonpanosta valitsemalla Käynnistä→ Ohje ja tuki ja valitsemalla tietokoneen tietojen näyttämisen.

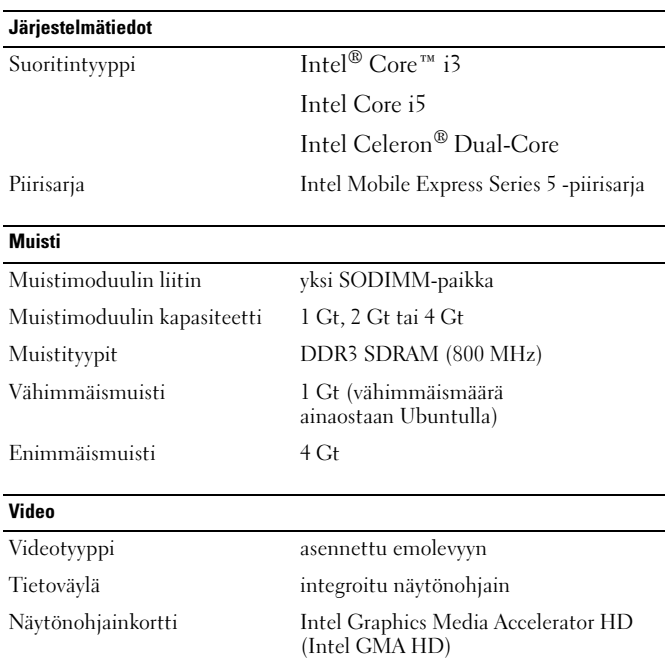

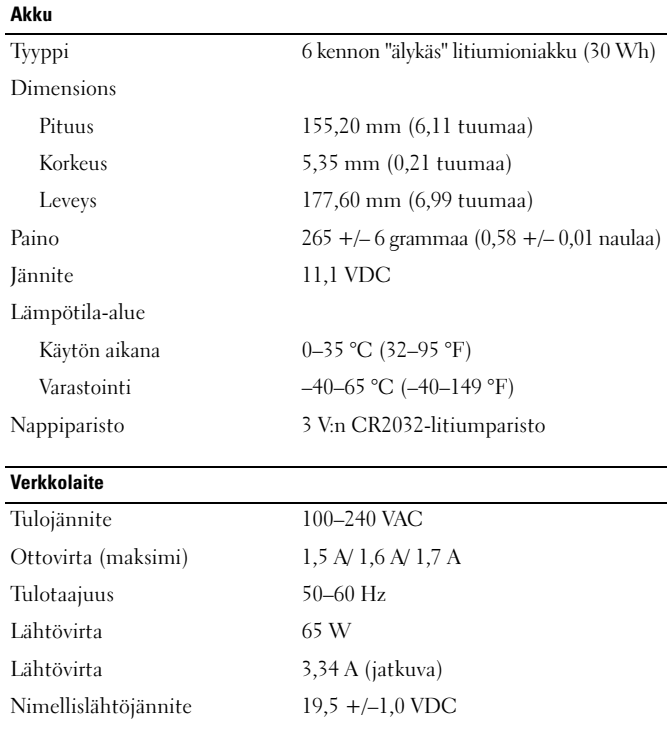

#### Verkkolaite (jatkoa)

Lämpötila-alue

Käytön aikana  $0-40 \degree C$  (32–104 °F)

Varastointi  $-40-70$  °C  $(-40-158$  °F)

**Mitat** 

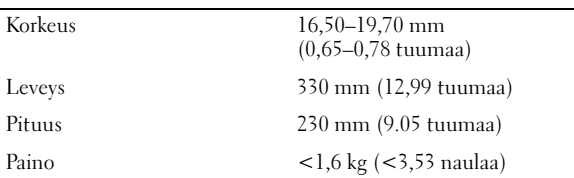

#### Ympäristö

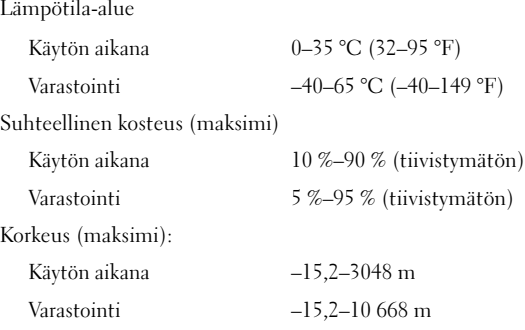

#### Lisätiedot ja -resurssit

Lisätietoja seuraavista asioista on tietokoneen mukana toimitetuissa turvallisuus- ja säädöstiedoissa ja Regulatory Compliance -sivustossa osoitteessa **www.dell.com/regulatory\_compliance**:

- turvallisuussuositukset
- takuu
- ehdot
- säännöstenmukaisuussertifiointi
- ergonomia

\_\_\_\_\_\_\_\_\_\_\_\_\_\_\_\_

• Loppukäyttäjän lisenssisopimus

**Tämän asiakirjan tiedot voivat muuttua ilman erillistä ilmoitusta. © 2010 Dell Inc. Kaikki oikeudet pidätetään. Painettu Kiinassa. Painettu kierrätyspaperille.**

Näiden aineistojen kaikenlainen kopioiminen ilman Dell Inc:n kirjallista lupaa on jyrkästi kielletty.

Tässä tekstissä käytetyt tavaramerkit: Dell™, DELL-logo ja Vostro™ ovat Dell Inc:in omistamia tavaramerkkejä. Intel®, Pentium®*,* Xeon®,Core™ jaCeleron® ovat Intel Corporation Yhdysvalloissa ja muissa maissa omistamia rekisteröityjä tavaramerkkejä.

Muut tekstissä mahdollisesti käytetyt tavaramerkit ja tuotenimet viittaavat joko merkkien ja nimien haltijoihin tai näiden tuotteisiin. Dell Inc. kieltää omistusoikeuden muihin kuin omiin tavaramerkkeihinsä ja tuotemerkkeihinsä.